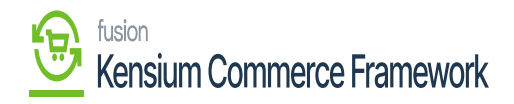

## **Viewing Schema APIs**  $\pmb{\times}$

Schema data can be viewed in Acumatica to show what schema is being included within the API call. Once schema is selected (See Sec. 2.2.1-3), it will be included in the entity's API call to the commerce platform. Navigate to the Commerce Connector Workspace and find the APIs section. The following Schema can be viewed:

- Category
- Customer
- Product

Click one of the Schema options. The Output Json Return Value will display the hard coded form that includes all the schema field to be included in data transfers.

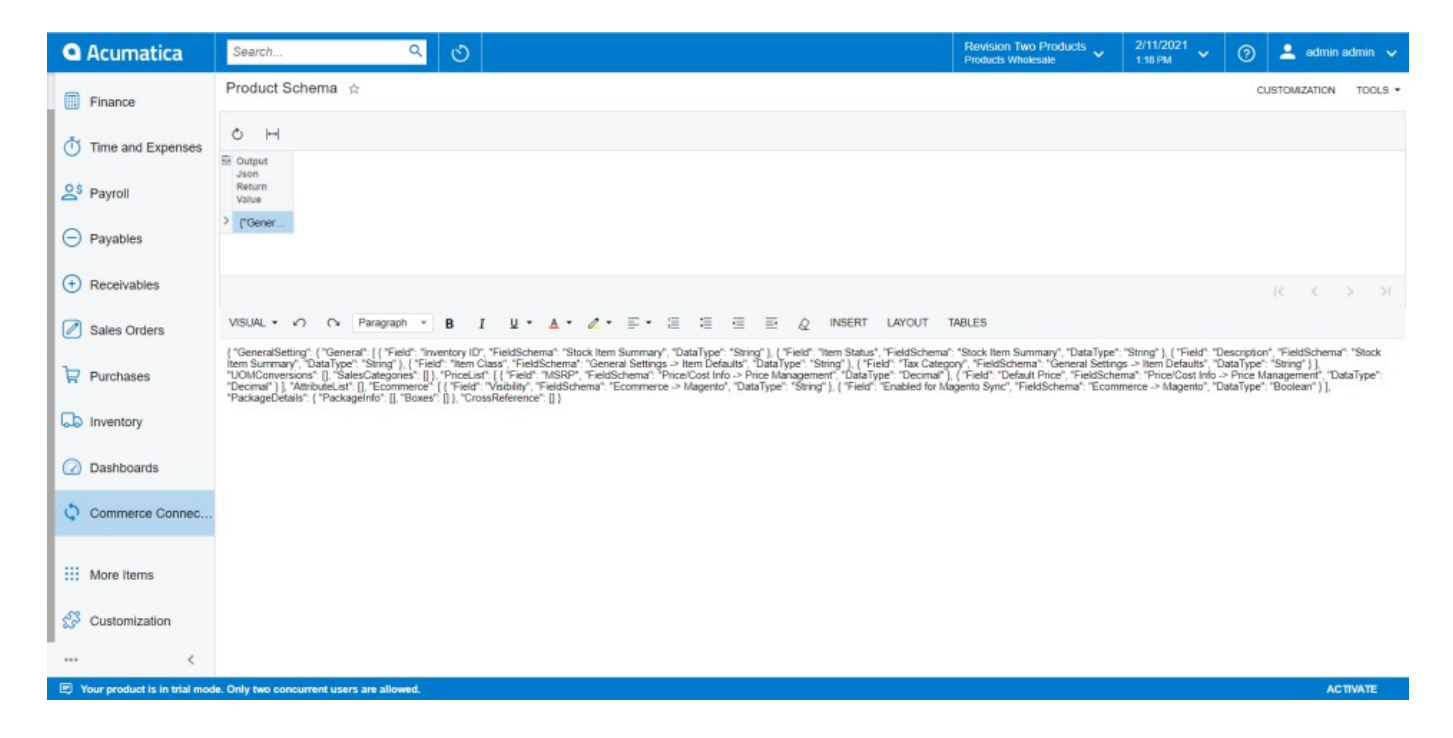

The raw basic data of Product Schema being synced

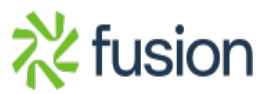